# **Mitsubishi Serial Driver Help**

**© 2011 Kepware Technologies**

# <span id="page-1-0"></span>**Table of Contents**

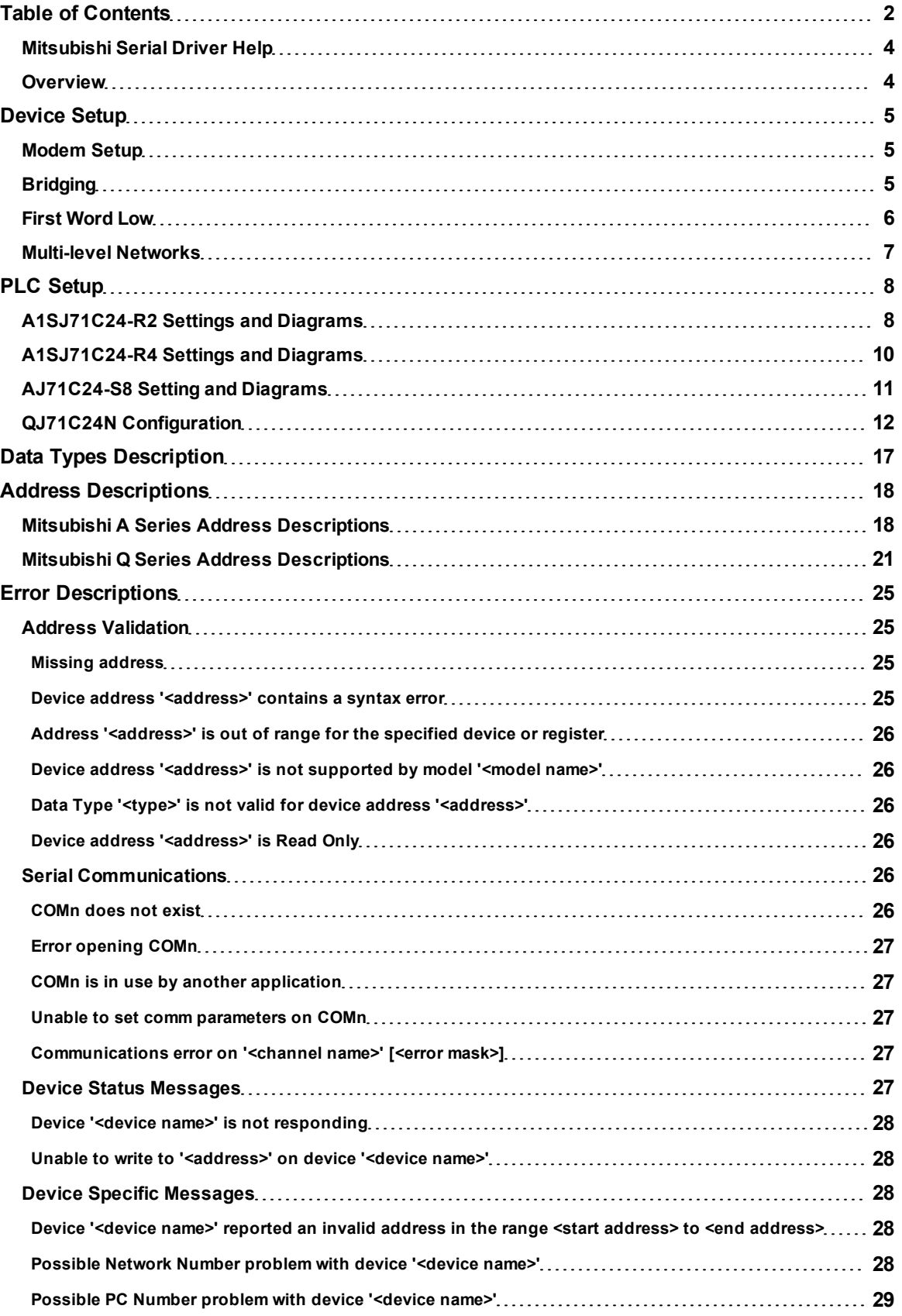

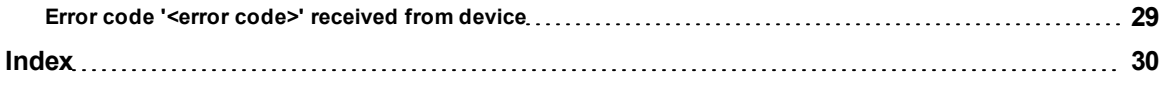

# <span id="page-3-0"></span>**Mitsubishi Serial Driver Help**

Help version 1.023

#### **CONTENTS**

**[Overview](#page-3-1)** What is the Mitsubishi Serial Driver?

**[PLC](#page-7-0) [Setup](#page-7-0)** What steps do I need to take in my PLC to use this driver?

**[Device](#page-4-0) [Setup](#page-4-0)** How do I configure a device for use with this driver?

**[Data](#page-16-0) [Types](#page-16-0) [Description](#page-16-0)** What data types does this driver support?

#### **[Address](#page-17-0) [Descriptions](#page-17-0)**

How do I address a data location on a Mitsubishi Serial device?

#### **[Error](#page-24-0) [Descriptions](#page-24-0)**

<span id="page-3-1"></span>What error messages does the Mitsubishi Serial Driver produce?

## **Overview**

The Mitsubishi Serial Driver provides an easy and reliable way to connect Mitsubishi Serial devices to OPC Client applications, including HMI, SCADA, Historian, MES, ERP and countless custom applications. It is intended for use with Mitsubishi A and Q Series devices communicating via the AJ71C24 and QJ71C24N communications cards (among other communication cards that support the specified communication protocols). For more information, refer to **[Device](#page-4-3) [Setup](#page-4-3)**.

# <span id="page-4-0"></span>**Device Setup**

# **Supported Devices**

<span id="page-4-3"></span>All A and Q Series PLCs.

### **Communication Protocol**

Format 1 with Checksum Enabled for A Series. Format 5 with Checksum Enabled for Q Series.

#### **Supported Communication Parameters**

Baud Rate: 300, 600, 1200, 2400, 9600, 19200 or 38400 Parity: None, Even or Odd Data Bits: 5, 6, 7 or 8 Stop Bits: 1 or 2

#### **Ethernet Encapsulation**

This driver supports Ethernet Encapsulation, which allows the driver to communicate with serial devices attached to an Ethernet network using a serial-to-Ethernet terminal server. Ethernet Encapsulation mode may be invoked through the Communications tab in Channel Properties. For more information, refer to the server help file.

#### **Maximum Number of Channels and Devices**

The maximum number of channels supported by this driver is 100. The maximum number of devices supported is 32.

#### <span id="page-4-5"></span><span id="page-4-4"></span>**Device ID**

This parameter specifies the station number of the device the driver will communicate with directly. This may be ultimate destination device for read and write commands or act as the bridge device to another network. The station number can range from 0 to 31.

**Note:** For more information, refer to **[Multi-level](#page-6-0) [Networks](#page-6-0)**.

#### **Request Timeout**

This parameter specifies the time the driver will wait on a response from the device before giving up and going on to the next request. Longer timeouts only affect performance if a device is not responding. The default setting is 1000 milliseconds. The valid range is 100 to 30000 milliseconds.

#### **Retry Attempts**

This parameter specifies the number of times the driver will retry a message before giving up and going on to the next message. The default setting is 3 retries. The valid range is 1 to 10.

#### **Flow Control**

When using an RS232/RS485 converter, the type of flow control that is required will depend upon the needs of the converter. Some converters do not require any flow control and others will require RTS flow. Consult the converter's documentation to determine its flow requirements. It is recommended that an RS485 converter that provides automatic flow control be used.

**Note:** When using the manufacturer's supplied communication cable, it is sometimes necessary to choose a flow control setting of **RTS** or **RTS Always** under the Channel Properties.

#### <span id="page-4-1"></span>**See Also: [PLC](#page-7-0) [Setup](#page-7-0)**

#### **Modem Setup**

This driver supports modem functionality. For more information, please refer to the topic "Modem Support" in the OPC Server Help documentation.

# <span id="page-4-2"></span>**Bridging**

The Bridging settings are used to specify the desired routing path. This device may communicate with devices on remote networks. For more information, refer to **[Multi-level](#page-6-0) [Networks](#page-6-0)**.

**5**

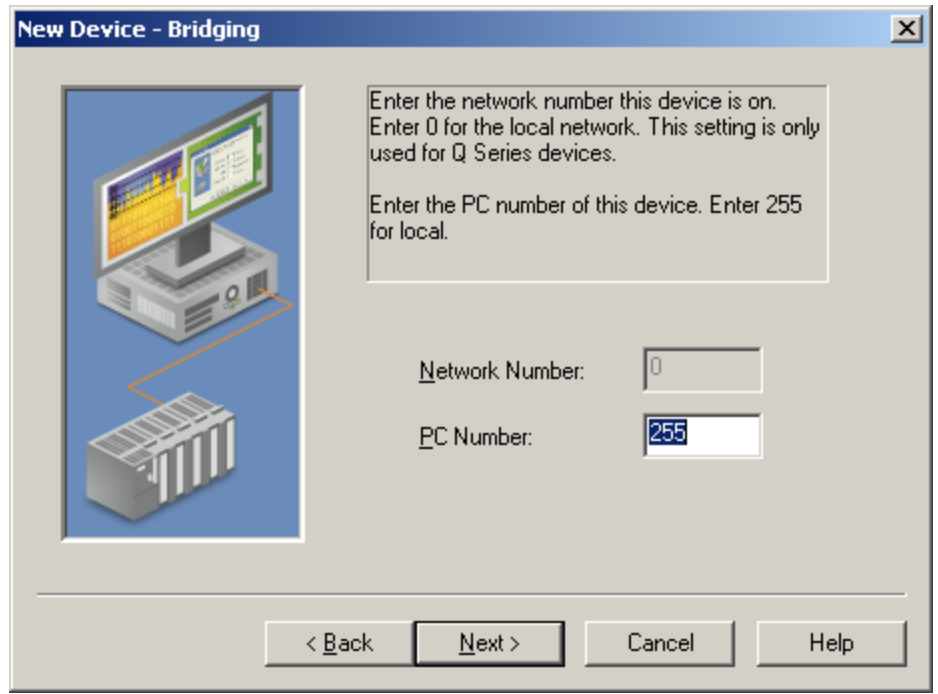

Descriptions of the parameters are as follows:

<span id="page-5-1"></span>**• Network Number:** This parameter specifies the Network Number of the target device. The valid range is 0 to 255, with 0 being used for local connections. The default setting is 0.

<span id="page-5-2"></span>**Note:** This setting only applies to the Q Series model.

**PC Number:** This parameter specifies the PC Number of the target device. The valid range is 0 to 64, with 255 being used for local connection. The default setting is 255.

# <span id="page-5-0"></span>**First Word Low**

Two consecutive register addresses in a Mitsubishi device are used for 32 bit data types.

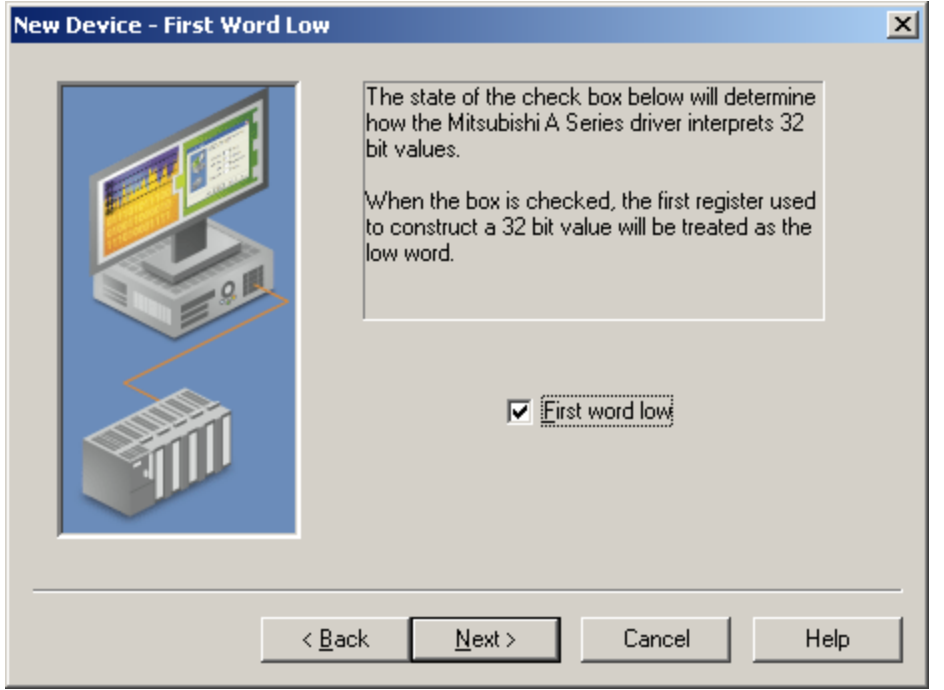

Description of the parameter is as follows:

**First Word Low:** This option specifies whether the driver should assume the first word is the low word or the high word of the 32 bit value. The default setting is first word low (checked).

# <span id="page-6-0"></span>**Multi-level Networks**

The Q Series model can be used to communicate with devices on remote networks. In the example shown below, PLC 1, PLC 2, and PLC 3 are on the local serial network. PLC 4, PLC 5, and PLC 6 are on a remote NET/H network. PLC 3 serves as a relay device connecting the two networks.

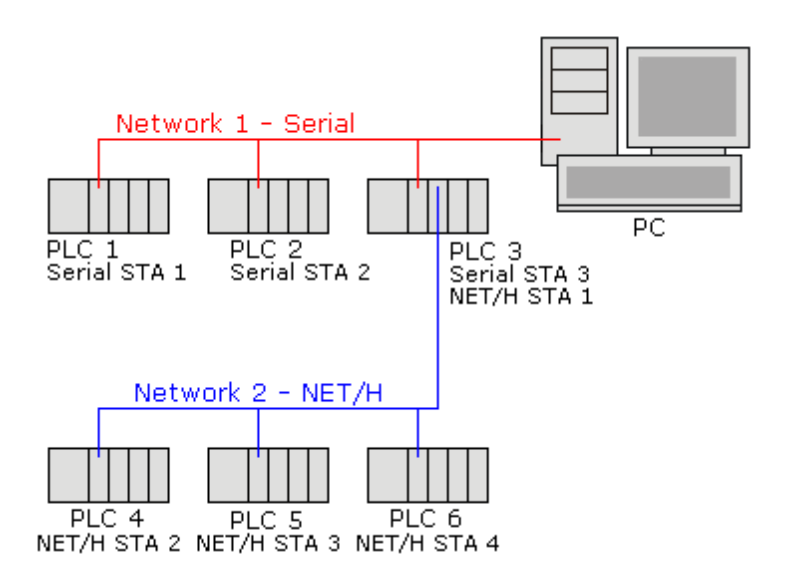

**Note:** For more information, refer to **[Device](#page-4-0) [Setup](#page-4-0)**.

For example, imagine that PLC 1, PLC 2, and PLC 3 have QJ71C24N serial communication modules configured as serial stations 1, 2, and 3 respectively. In addition to the serial module, PLC 3 also has a QJ71BR11 NET/H module configured as NET/H station 1. PLC 4, PLC 5, and PLC 6 have NET/H modules configured as NET/H stations 2, 3, and 4 respectively.

To communicate with all 6 PLCs, 6 devices must be created in the server project. The Device IDs and network settings should be as shown below.

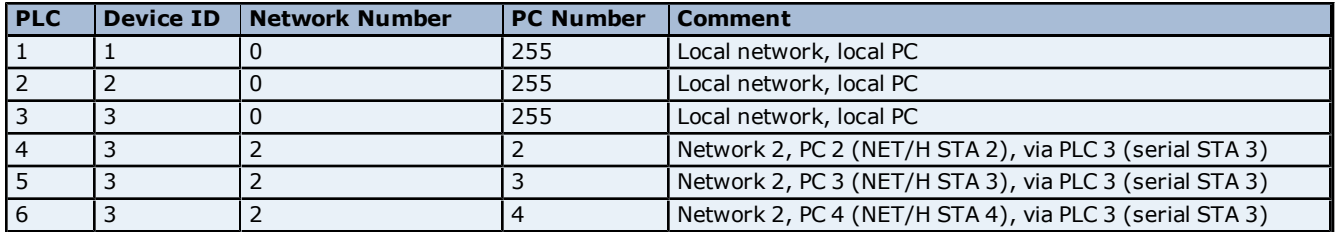

**Note 1:** For more information, refer to **[Bridging](#page-4-2)**.

**Note 2:** A relay device may take 5 or more seconds to report a failed Read and Write to a remote device. It is recommended that the request timeout for remote devices be set accordingly. For more information, refer to **[Device](#page-4-0) [Setup](#page-4-0)**.

# <span id="page-7-0"></span>**PLC Setup**

For more information on a specific PLC's setup, click a link from the list below.

**[A1SJ71C24-R2](#page-7-1) [A1SJ71C24-R4](#page-9-0) [AJ71C24-S8](#page-10-0) [QJ71C24N](#page-11-0)**

**Note:** The AJ71C24 and QJ71C24N family of communications modules occupy ranges of X and Y memory. Writing to this memory with the Mitsubishi Serial Driver may disable the module causing a loss of communications. For more information, refer to the communications module manual.

# <span id="page-7-1"></span>**A1SJ71C24-R2 Settings and Diagrams**

Switch Settings for the A1SJ71C24-R2 The switch positions shown match the driver defaults.

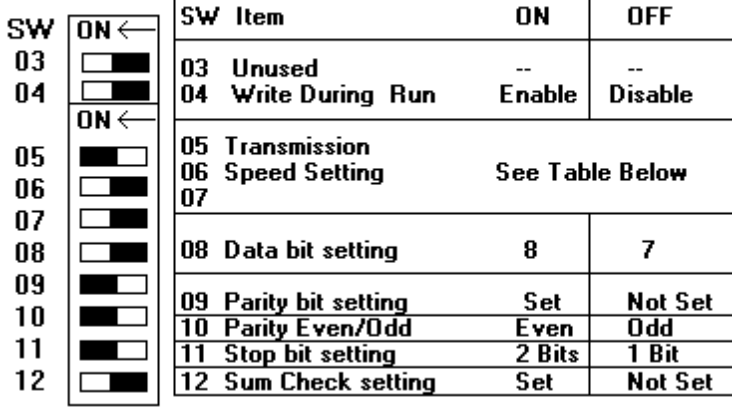

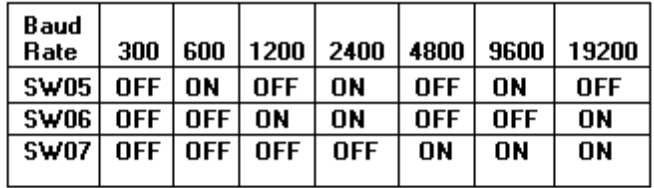

**Mode Setting Switch** 

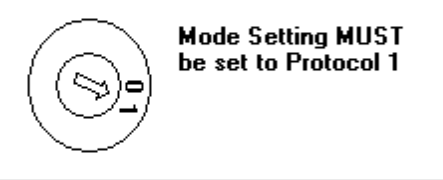

For models of the AJ71C24 which support multidrop operation, the Station Number must be set between 0 and 31. The A1SJ71C24-R2 uses a set station number  $of 0.$ 

## **Cable Connections**

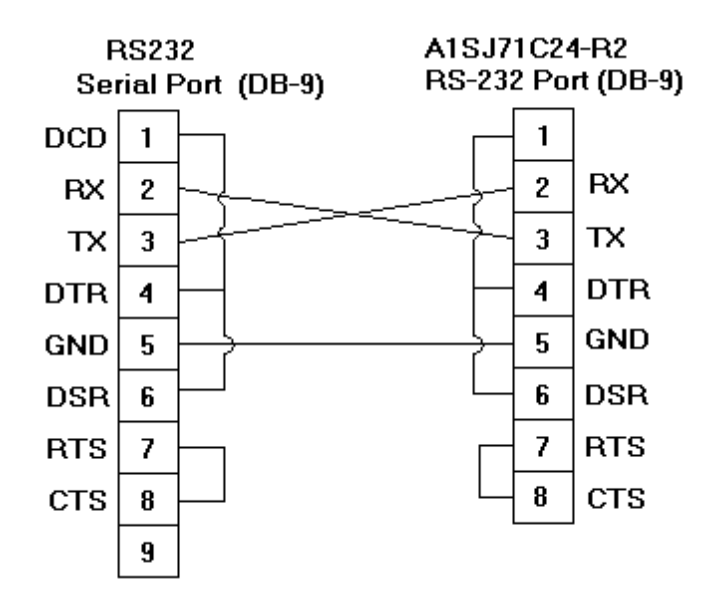

**9**

# <span id="page-9-0"></span>**A1SJ71C24-R4 Settings and Diagrams**

Switch Settings for the AJ71C24-R4 The switch positions shown match the driver defaults.

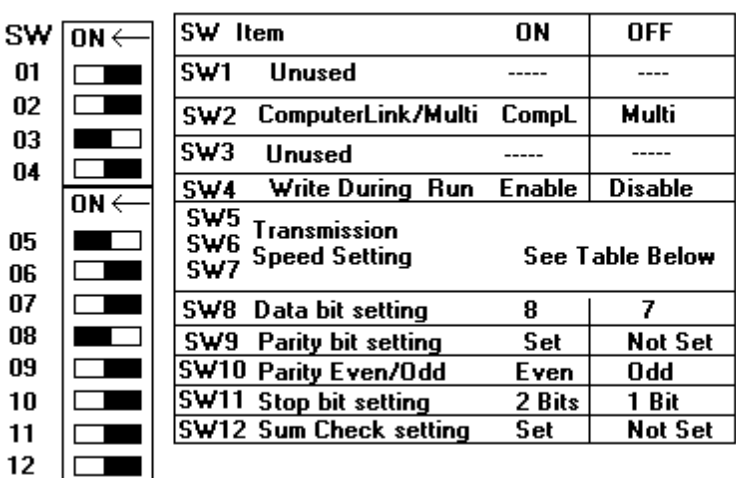

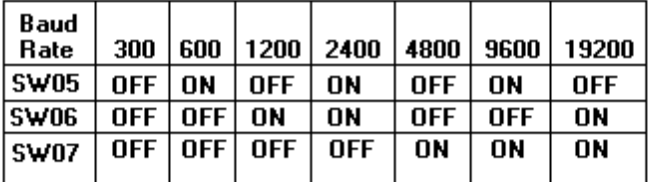

**Mode Setting Switch** 

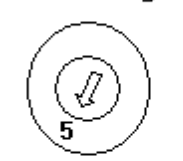

The AJ71C24R4 MUST be set for Protocol 1. This means the Mode switch must be set to position 5.

For models of the AJ71C24 which support multidrop operation, the Station Number must be set between 0 and 31.

The Dip switch positions shown here are for Computer Link operation with Writes enabled, Protocol 1, 19200, 7, E, 2, and check sum enabled.

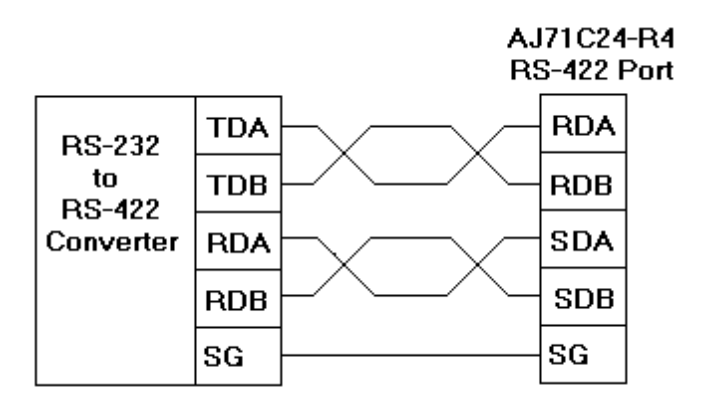

# <span id="page-10-0"></span>**AJ71C24-S8 Setting and Diagrams**

# Switch Settings for the AJ71C24-S8 The switch positions shown match the driver defaults.

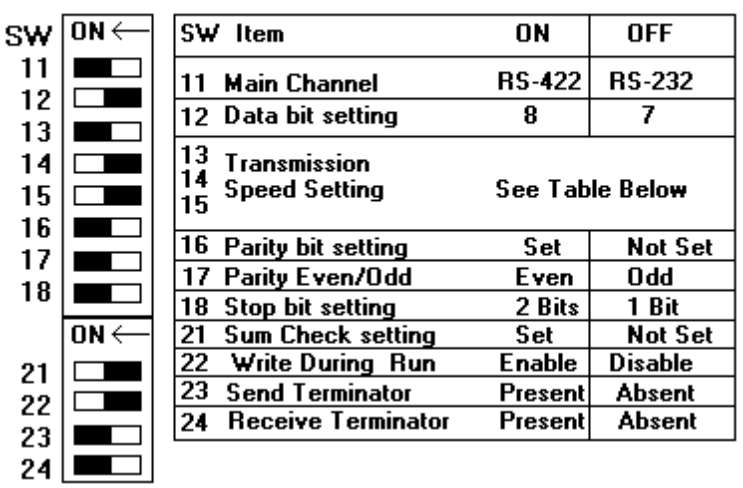

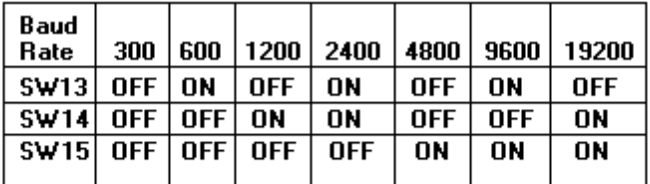

**Mode Setting Switch** 

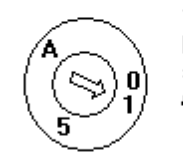

The AJ71C24 MUST be set for Protocol 1. This means the mode<br>switch can be set to Mode 1, 5, and А.

For models of the AJ71C24 which support multidrop operation, the Station Number must be set between 0 and 31.

## **Cable Connections**

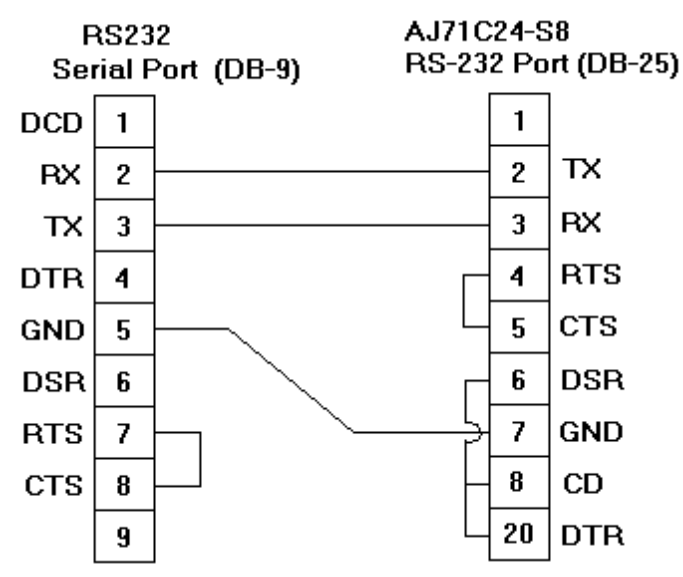

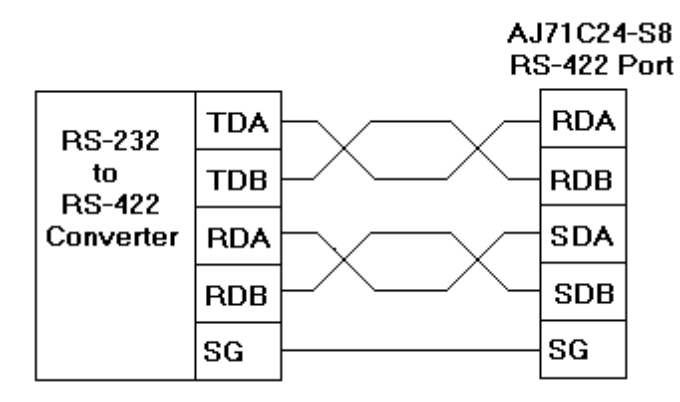

# <span id="page-11-0"></span>**QJ71C24N Configuration**

The QJ71C24N communications module is configured with the GX Developer programming software, which is available from Mitsubishi PLC dealers.

1. To begin configuring the PLC to work with this driver, open an existing **GX Developer** project. Alternatively, read the current **PLC Parameter** configuration from the device.

2. Next, edit the **PLC Parameter** settings.

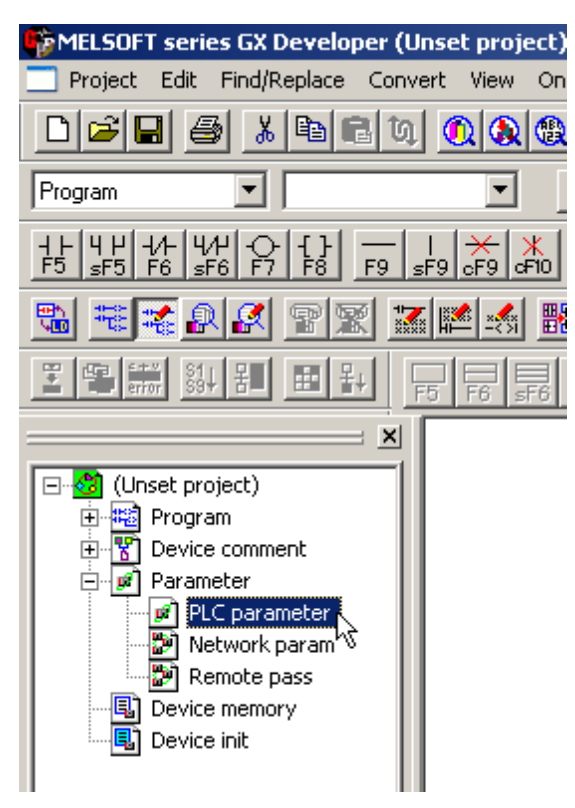

3. Open the **I/O Assignment** tab and then click **Switch Setting** to configure the QJ71C24N module. In the example shown below, the PLC has a QJ71E71-100 Ethernet communications module in slot 0 and a QJ71C24N serial communications module in slot 1.

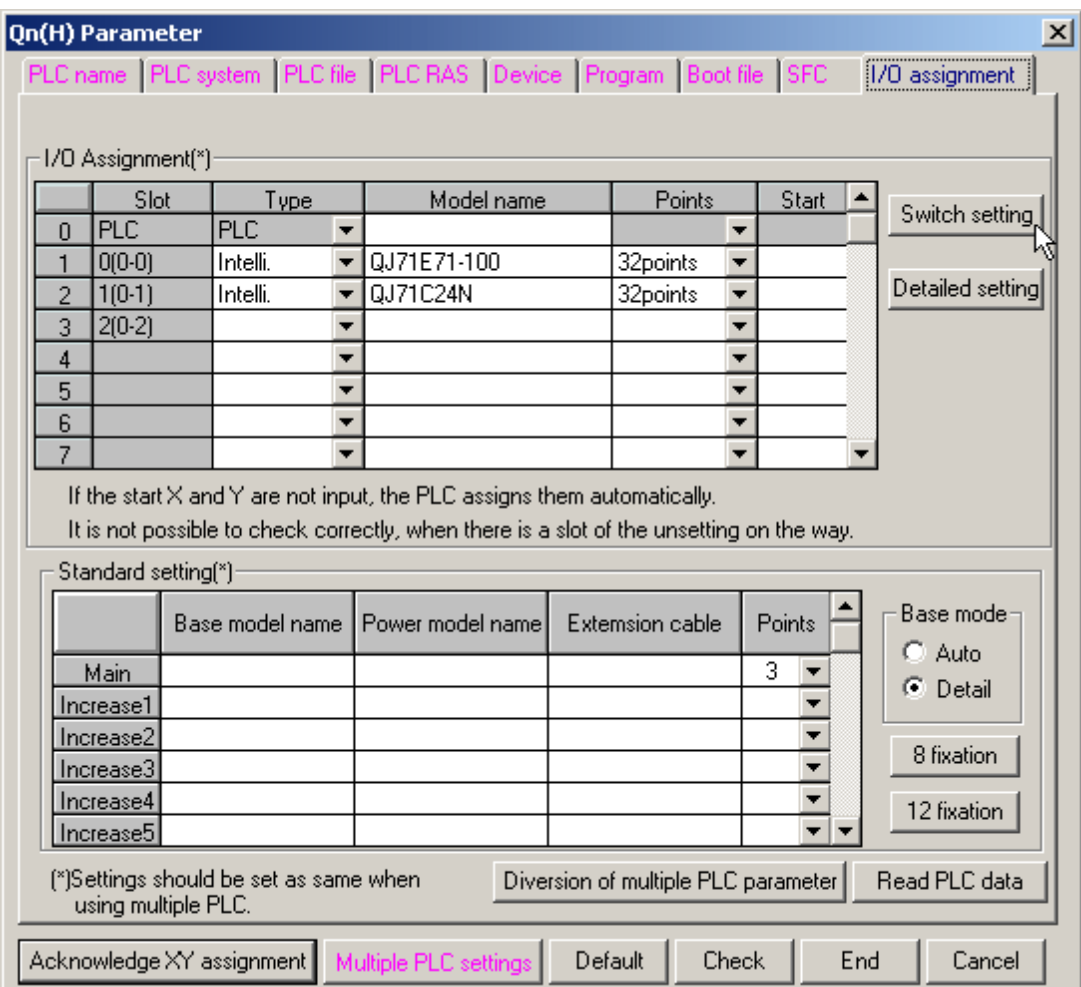

**Note:** The recommended software switch settings are shown below.

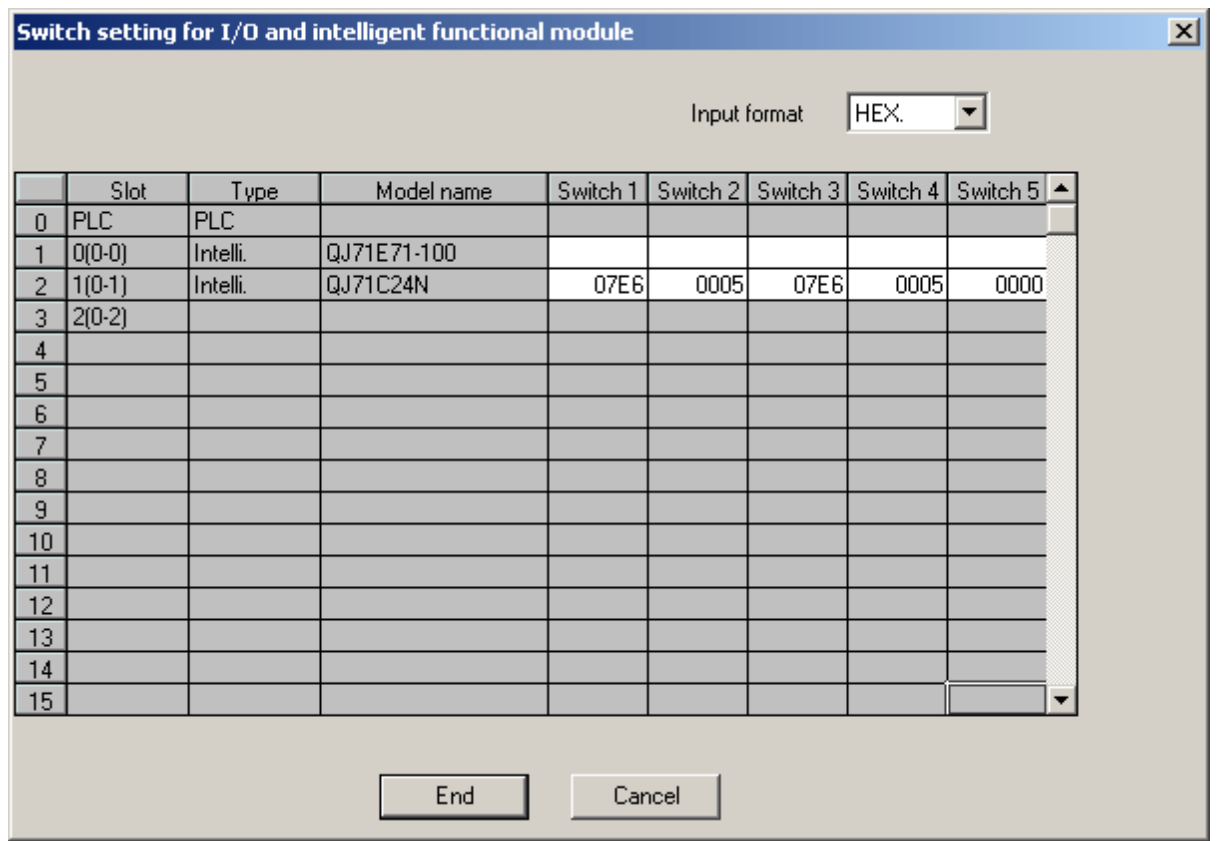

4. Entries for switch settings can be calculated from the following tables. Switches 1 and 2 are for channel 1 and switches 3 and 4 are for channel 2. For more information, refer to the tables and examples below.

# **Switch 1/Switch 3 Transmission Setting**

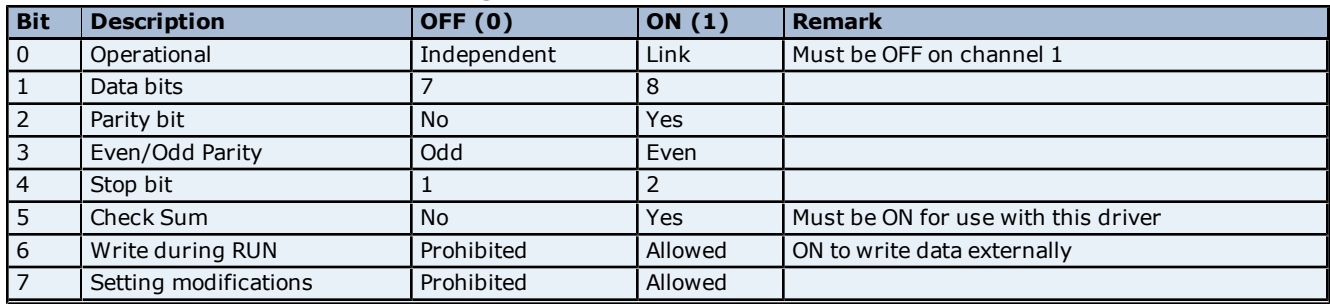

**Note:** To use this driver with its default communications settings (8 data bits, odd parity, 1 stop bit, check sum) and to allow writes during RUN and setting modification, set bits 0 through 7 to 01100111 (0xE6).

# **Switch 1/Switch 3 Communications Setting**

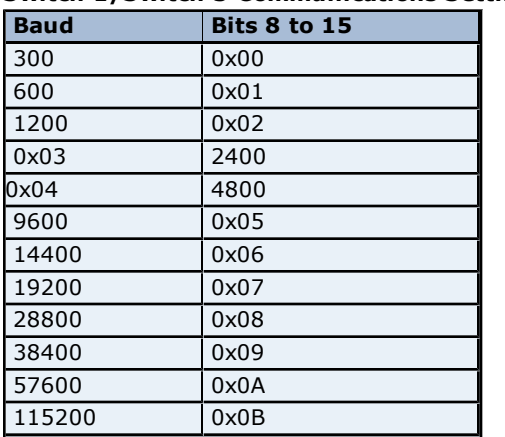

**Note:** To use this driver with its default baud rate of 19200, set bits 8 through 15 to 0x07.

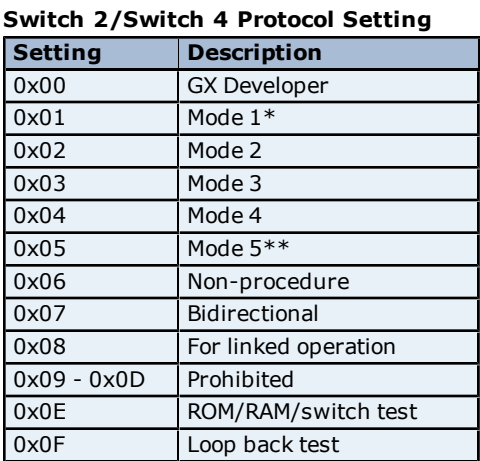

\*Must be used with A Series driver model.

\*\*Must be used with Q Series driver model.

**Note:** To use this driver with the Q Series model selected, set switch 2 (or 4) to 0x05. This driver can also be used with the A Series model selected if switch 2 (or 4) is set to 0x01.

#### **Switch 5 Channel Setting**

Set communication objects as channels between 0 and 31 when multi-drop connection is selected. Set to 0 if 1:1 connection is selected.

**Note:** Set switch 5 to 0x0000 to assign the station number 0 to the PLC.

5. Once the switch settings are entered, write the PLC Parameters back to the device.

6. Then, cycle the power on the PLC to make the new settings active.

#### **Cable Connections**

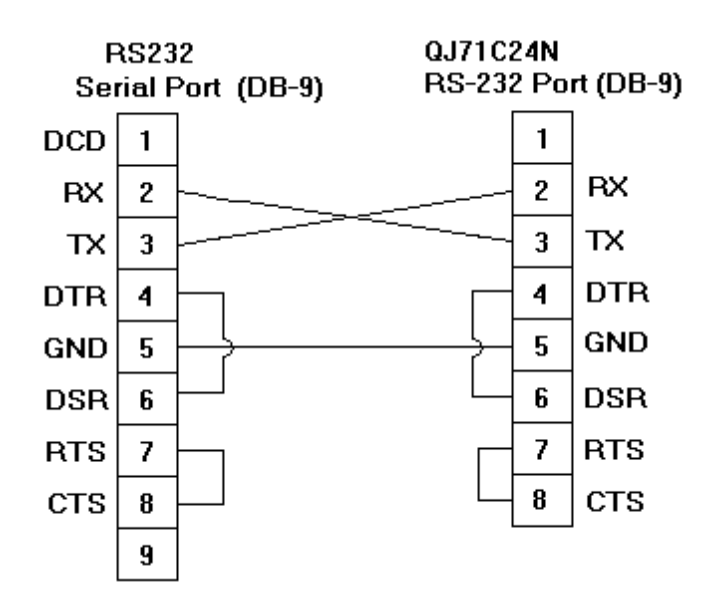

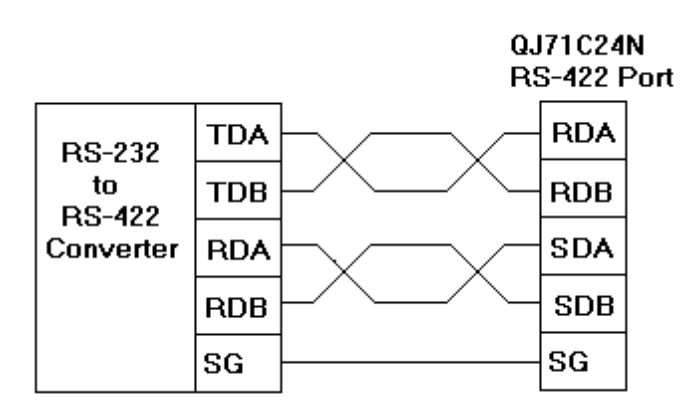

# <span id="page-16-0"></span>**Data Types Description**

The Mitsubishi Serial Driver supports the following data types.

<span id="page-16-5"></span><span id="page-16-4"></span><span id="page-16-3"></span><span id="page-16-2"></span><span id="page-16-1"></span>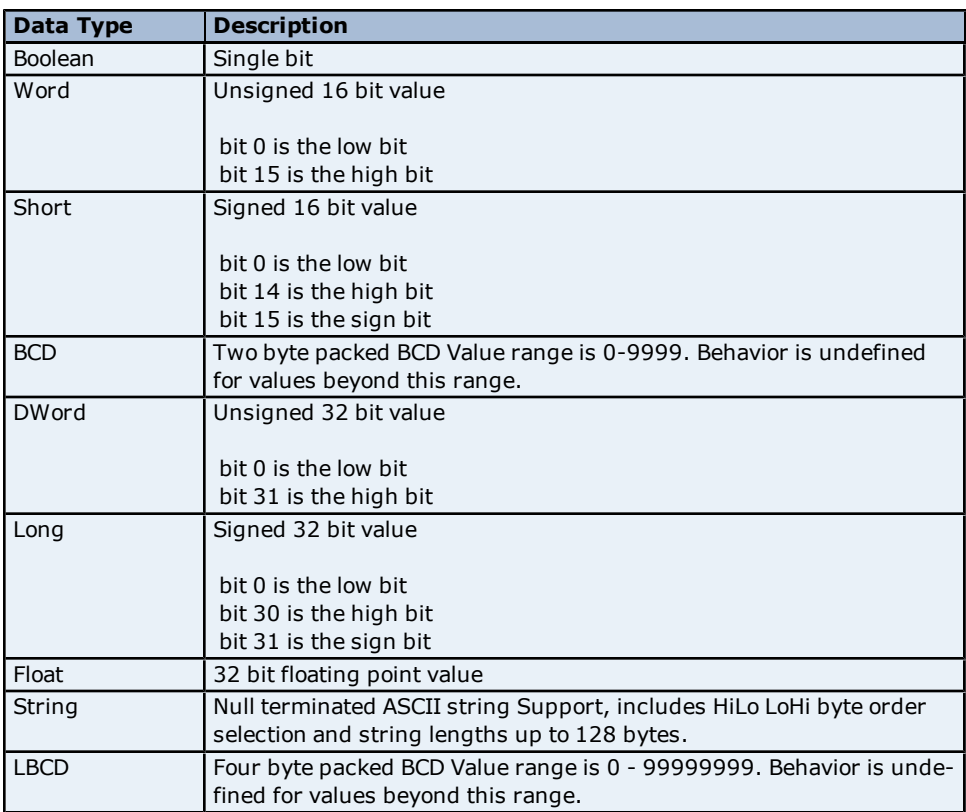

# <span id="page-17-0"></span>**Address Descriptions**

Address specifications vary depending on the model in use. Select a link from the following list to obtain specific address information for the model of interest.

# **[A](#page-17-1) [Series](#page-17-1)**

# <span id="page-17-1"></span>**[Q](#page-20-0) [Series](#page-20-0)**

# **Mitsubishi A Series Address Descriptions**

Address specifications vary depending on the model in use. The default data types for dynamically defined tags are shown in **bold**.

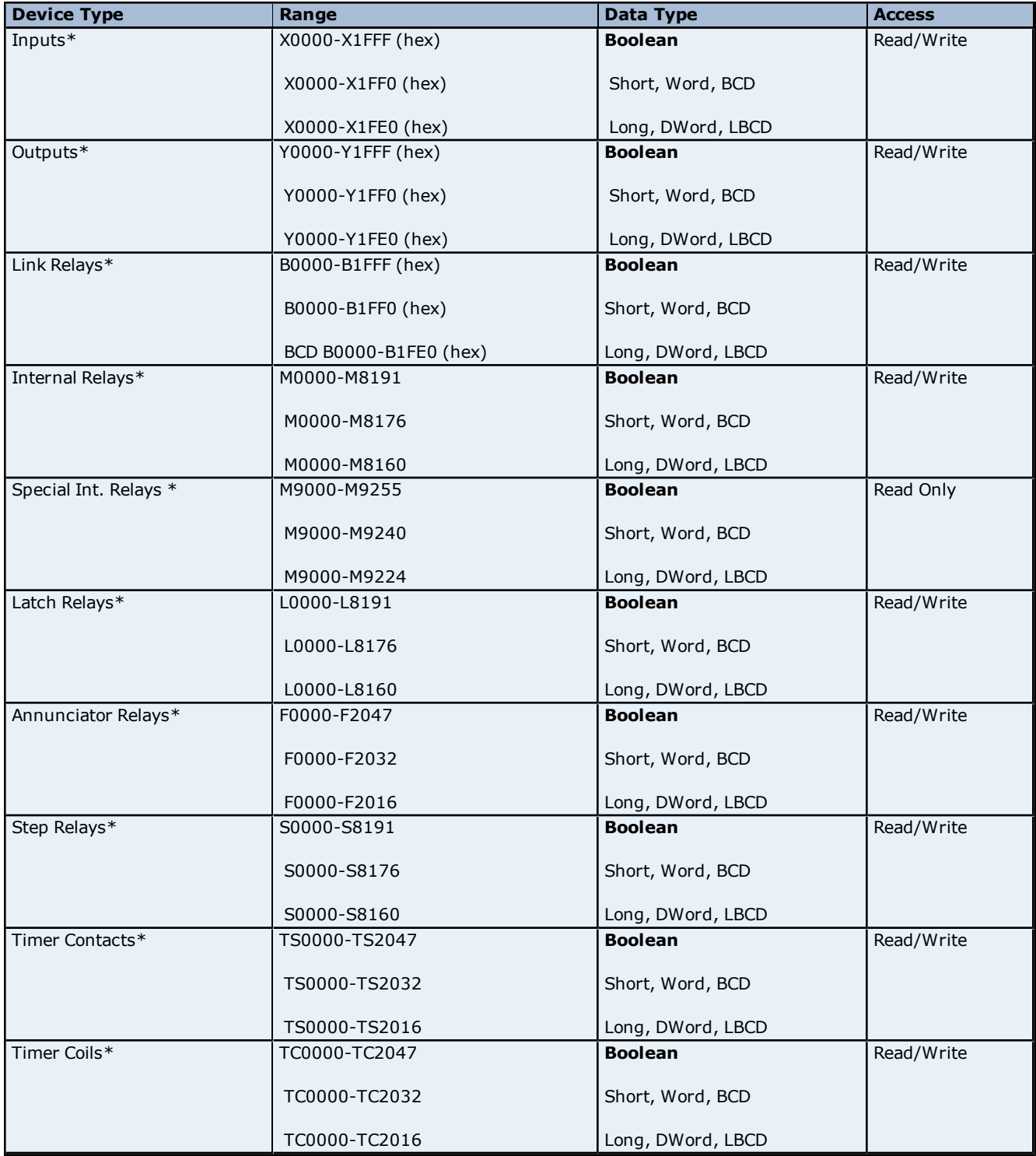

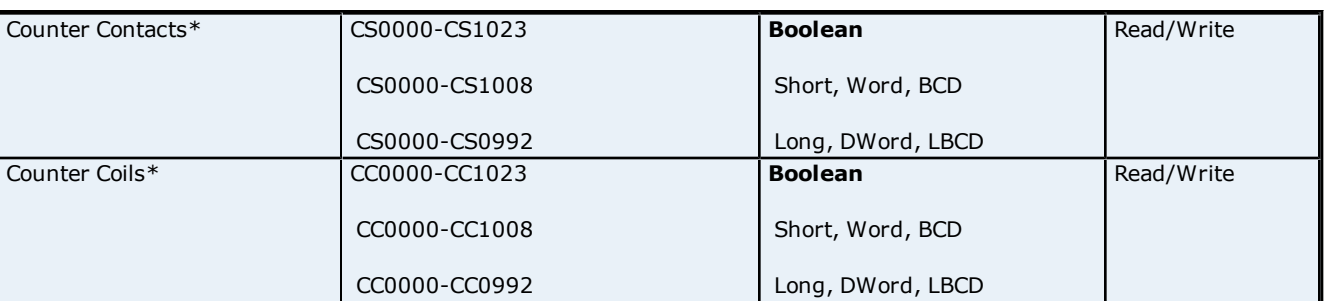

\*Users can specify a Long data type by appending a space and an "L" to the address. For example, "D00000" would be entered as "D00000 L". This does not apply to arrays or bit accessed registers.

**Note 1:** In a typical A-series PLC memory configuration, L, S and M addresses all map to the same M memory in the PLC.

**Note 2:** All Boolean device types can be accessed as Short, Word, BCD, Long, DWord and LBCD. However, the device must be addressed on a 16 bit boundary.

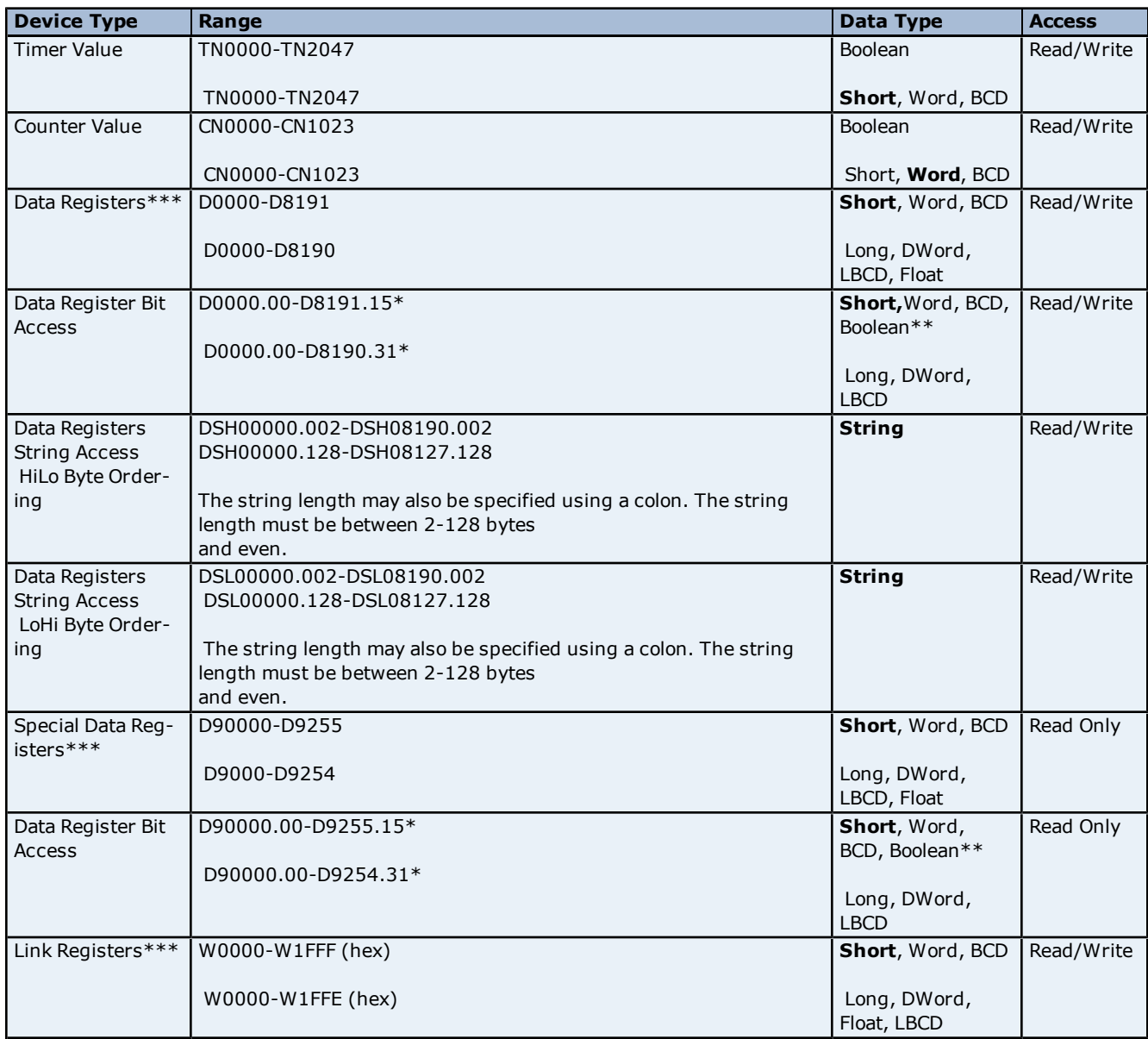

**19**

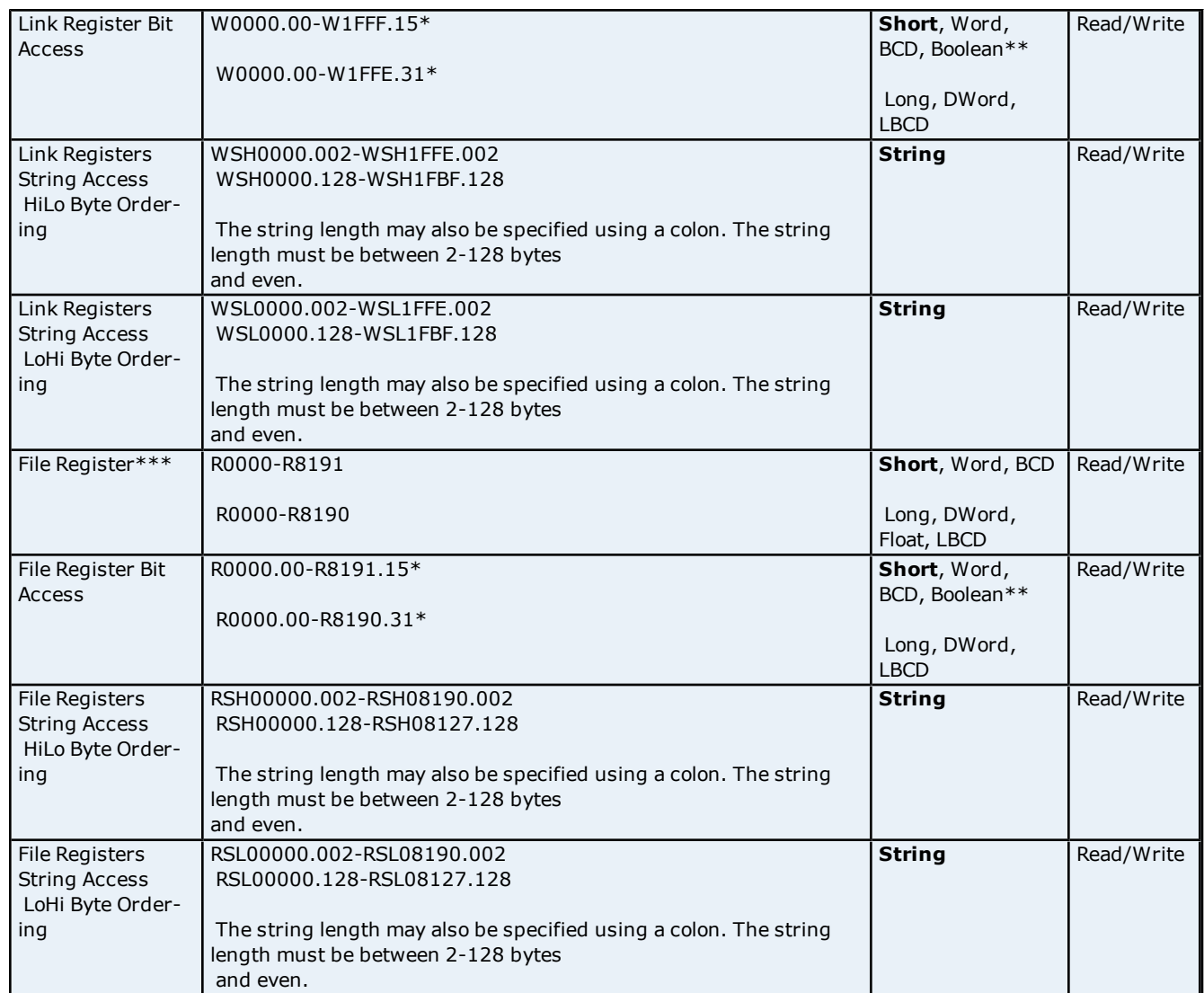

\*For register memory, the data types Short, Word, BCD, DWord, Long, Boolean and LBCD can append an optional ".bb" (dot bit) or a ":bb" (colon bit) to the address in order to reference a bit in a particular value. The valid ranges for the optional bit is 0-15 for Short, Word, BCD, and Boolean; and 0-31 for Long, DWord and LBCD. Strings use the bit number to specify length. The valid length of a string in D memory is 2 to 128 bytes. The string length must be even numbers. Float types do not support bit operations. The bit number is always in decimal notation.

\*\*When accessing register memory as Boolean, a bit number is required.

\*\*\*Users can specify a Long data type by appending a space and an "L" to the address. For example, "D00000" would be entered as "D00000 L". This does not apply to arrays or bit accessed registers.

## **Array Access**

Device types can be accessed as arrays of Short, Word, BCD, Long, DWord, LBCD or Float. The default setting is Word. The maximum allowed array size depends on the data type and device type. The maximum array size for register device types is 32 for Long, DWord, Float and LBCD data type and 64 for Word, Short, and BCD data types. The maximum array size for bit device types except TC, TS, CC, CS is 16 for Long, DWord and LBCD data types and 32 for Word, Short, and BCD data types. For TC, TS, CC, CS device types the maximum array size is 15 for Word data types and 7 for DWord data types. Arrays can be either 1 dimension or 2. Regardless of the dimensions, the array size must not exceed the limits already stated.

**Important:** Due to protocol limitation, the largest bit device type array that can be successfully written to is 10 Words (5 DWords).

#### **Array Examples**

1. D100 [4] Single dimension includes the following register addresses: D100, D101, D102, D103.

**21**

2.M016 [3][4] Two Dimensions includes the following device addresses as words: M016, M032, M048, M064, M080, M096, M112, M128, M144, M160, M176, M192 3 rows x 4 columns = 12 words 12 x 16 (word) = 192 total bits.

# **Additional Device Examples**

1. Access X device memory as Word : X??? where the ??? is a hex number on 16 bit boundaries such as 010, 020, 030 and so forth.

2. Access M device memory as Long : M???? where the ???? is a decimal number on 16 bit boundaries such as 0, 16, 32, 48 and so forth.

# <span id="page-20-0"></span>**Mitsubishi Q Series Address Descriptions**

Address specifications vary depending on the model in use. The default data types for dynamically defined tags are shown in **bold**.

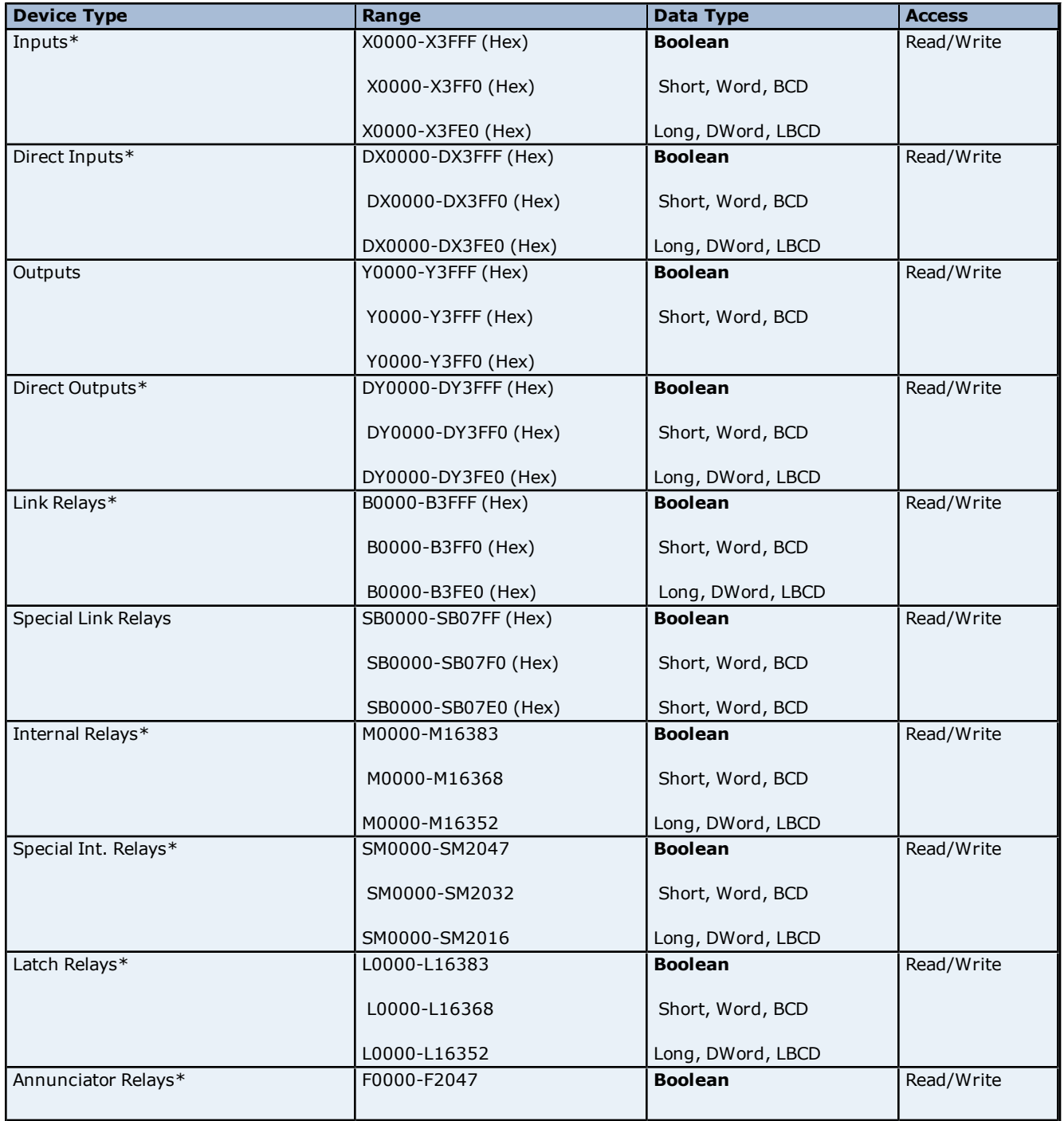

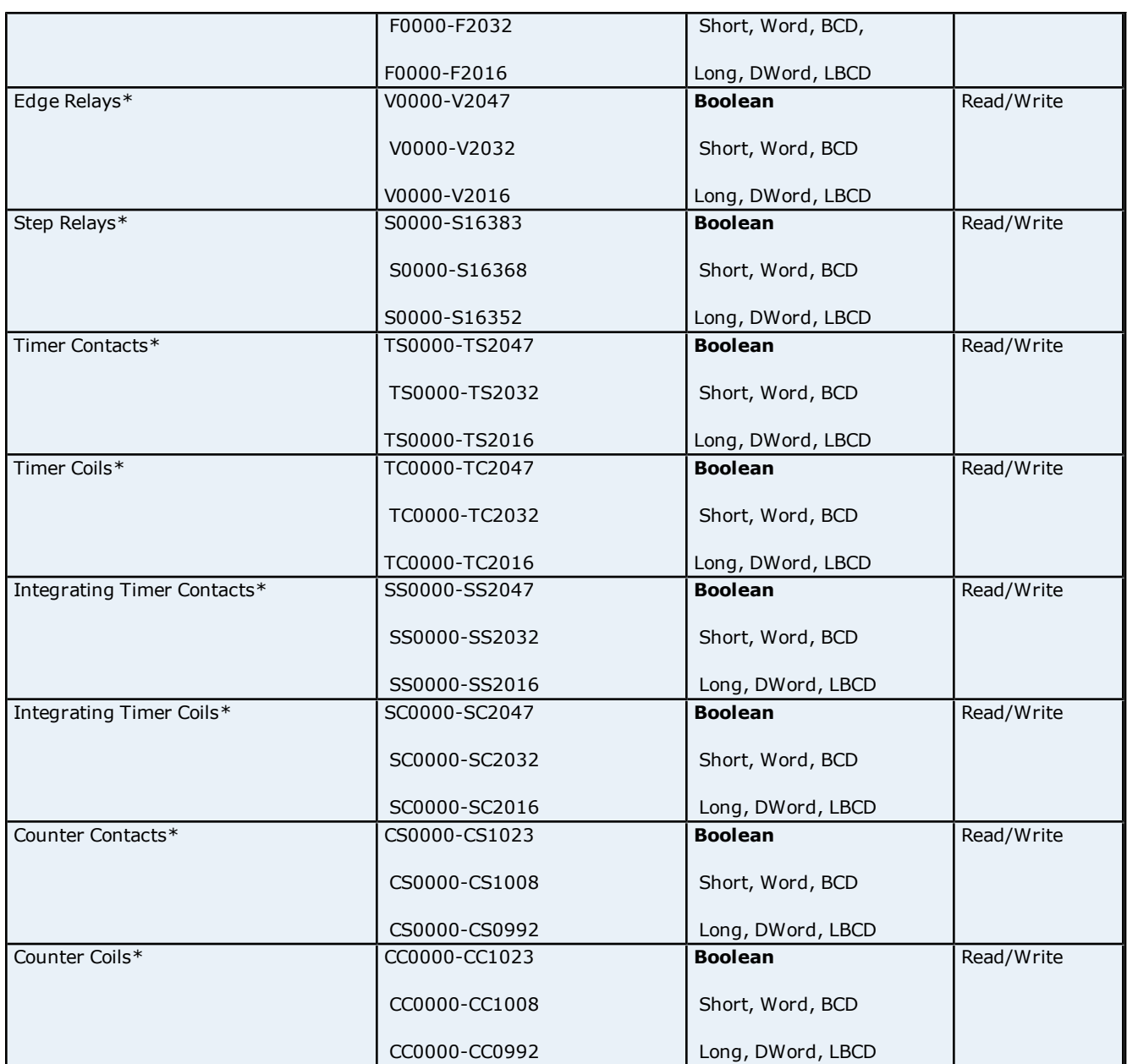

\*Users can specify a Long data type by appending a space and an "L" to the address. For example, "D00000" would be entered as "D00000 L". This does not apply to arrays or bit accessed registers.

**Note:** All Boolean device types can be accessed as Short, Word, BCD, Long, DWord and LBCD. However, the device must be addressed on a 16 bit boundary.

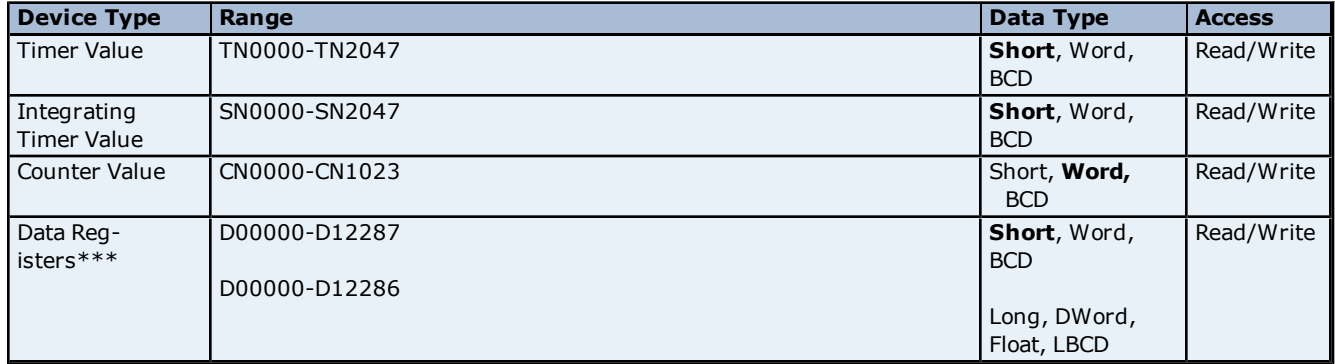

**23**

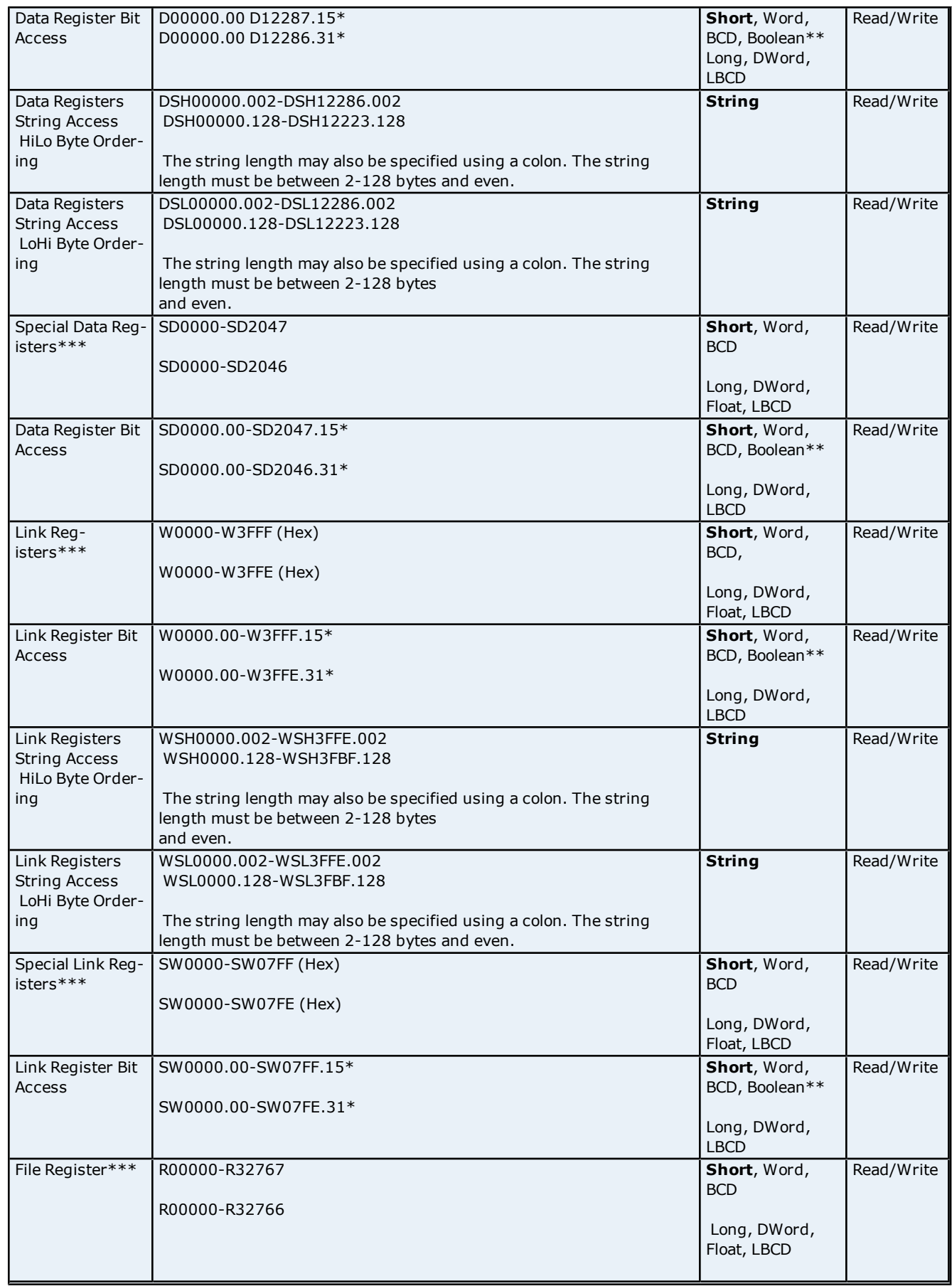

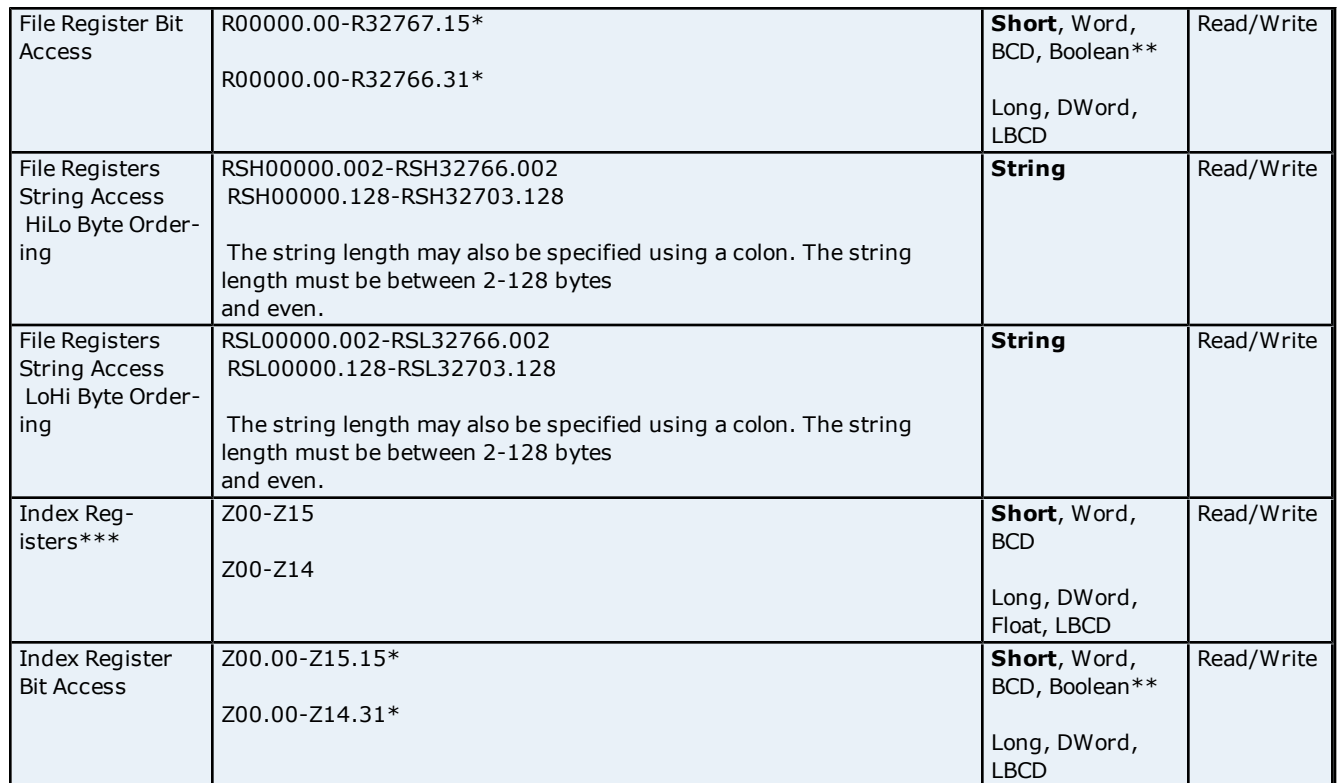

\*For register memory, the data types Short, Word, BCD, DWord, Long, Boolean and LBCD can append an optional ".bb" (dot bit) or ":bb" (colon bit) to the address in order to reference a bit in a particular value. The valid ranges for the optional bit is 0-15 for Short, Word, Boolean and BCD; and 0-31 for Long, DWord and LBCD. Strings use the bit number to specify length. The valid length of a string in D memory is 2 to 128 bytes. The string length must also be even numbers. Float types do not support bit operations. The bit number is always in decimal notation.

\*\*When accessing register memory as Boolean, a bit number is required.

\*\*\*Users can specify a Long data type by appending a space and an "L" to the address. For example, "D00000" would be entered as "D00000 L". This does not apply to arrays or bit accessed registers.

## **Array Access**

All device types can be accessed in arrays of Short, Word, BCD, Long, DWord, Float or LBCD format. The default data type is Word. The size of the array depends on the data type and device type. All Register device types can access up to 64 elements for Short, Word and BCD; and 32 elements for Long, DWord, Float, and LBCD. All Bit memory types can be accessed with up to 32 elements for Short, Word, and BCD; and 16 elements for Long, DWord, Float and LBCD. Arrays can either 1 dimension or 2. Regardless of the dimensions, the array size must not exceed the limits already stated. Appending array notation onto a normal device reference enters arrays.

**Note:** For Word arrays, the maximum word array length is 15 words. For DWord arrays, the maximum DWord array length is 7 DWords.

## **Array Examples**

1. D100 [4] Single dimension includes the following register addresses: D100, D101, D102, D103.

2. M016 [3][4] Two Dimensions includes the following device addresses as words: M016, M032, M048, M064, M080, M096, M112, M128, M144, M160, M176, M192 3 rows x 4 columns = 12 words 12 x 16 (word) = 192 total bits.

## **Additional Device Examples**

1. Access X device memory as Word : X??? where the ??? is a hex number on 16 bit boundaries such as 010, 020, 030, and so forth.

2. Access M device memory as Long : M???? where the ???? is a decimal number on 16 bit boundaries such as 0, 16, 32, 48, and so forth.

# <span id="page-24-0"></span>**Error Descriptions**

The following error/warning messages may be generated. Click on the link for a description of the message.

#### **Address Validation**

**[Missing](#page-24-2) [address](#page-24-2) [Device](#page-24-3) [address](#page-24-3) ['<address>'](#page-24-3) [contains](#page-24-3) [a](#page-24-3) [syntax](#page-24-3) [error](#page-24-3) [Address](#page-25-0) ['<address>'](#page-25-0) [is](#page-25-0) [out](#page-25-0) [of](#page-25-0) [range](#page-25-0) [for](#page-25-0) [the](#page-25-0) [specified](#page-25-0) [device](#page-25-0) [or](#page-25-0) [register](#page-25-0) [Device](#page-25-1) [address](#page-25-1) ['<address>'](#page-25-1) [is](#page-25-1) [not](#page-25-1) [supported](#page-25-1) [by](#page-25-1) [model](#page-25-1) ['<model](#page-25-1) [name>'](#page-25-1) [Data](#page-25-2) [Type](#page-25-2) ['<type>'](#page-25-2) [is](#page-25-2) [not](#page-25-2) [valid](#page-25-2) [for](#page-25-2) [device](#page-25-2) [address](#page-25-2) ['<address>'](#page-25-2) [Device](#page-25-3) [address](#page-25-3) ['<address>'](#page-25-3) [is](#page-25-3) [Read](#page-25-3) [Only](#page-25-3)**

#### **Serial Communications**

**[COMn](#page-25-5) [does](#page-25-5) [not](#page-25-5) [exist](#page-25-5) [Error](#page-26-0) [opening](#page-26-0) [COMn](#page-26-0) [COMn](#page-26-1) [is](#page-26-1) [in](#page-26-1) [use](#page-26-1) [by](#page-26-1) [another](#page-26-1) [application](#page-26-1) [Unable](#page-26-2) [to](#page-26-2) [set](#page-26-2) [comm](#page-26-2) [parameters](#page-26-2) [on](#page-26-2) [COMn](#page-26-2) [Communications](#page-26-3) [error](#page-26-3) [on](#page-26-3) ['<channel](#page-26-3) [name>'](#page-26-3) [\[<error](#page-26-3) [mask>\]](#page-26-3)**

#### **Device Status Messages**

**[Device](#page-27-0) ['<device](#page-27-0) [name>'](#page-27-0) [is](#page-27-0) [not](#page-27-0) [responding](#page-27-0) [Unable](#page-27-1) [to](#page-27-1) [write](#page-27-1) [to](#page-27-1) ['<address>'](#page-27-1) [on](#page-27-1) [device](#page-27-1) ['<device](#page-27-1) [name>'](#page-27-1)**

#### **Device Specific Messages**

**[Device](#page-27-3) ['<device](#page-27-3) [name>'](#page-27-3) [reported](#page-27-3) [an](#page-27-3) [invalid](#page-27-3) [address](#page-27-3) [in](#page-27-3) [the](#page-27-3) [range](#page-27-3) [<start](#page-27-3) [address>](#page-27-3) [to](#page-27-3) [<end](#page-27-3) [address>](#page-27-3) [Possible](#page-27-4) [Network](#page-27-4) [Number](#page-27-4) [problem](#page-27-4) [with](#page-27-4) [device](#page-27-4) ['<device](#page-27-4) [name>'](#page-27-4) [Possible](#page-28-0) [PC](#page-28-0) [Number](#page-28-0) [problem](#page-28-0) [with](#page-28-0) [device](#page-28-0) ['<device](#page-28-0) [name>'](#page-28-0) [Error](#page-28-1) [code](#page-28-1) ['<error](#page-28-1) [code>'](#page-28-1) [received](#page-28-1) [from](#page-28-1) [device](#page-28-1)**

# <span id="page-24-1"></span>**Address Validation**

The following error/warning messages may be generated. Click on the link for a description of the message.

#### **Address Validation**

**[Missing](#page-24-2) [address](#page-24-2) [Device](#page-24-3) [address](#page-24-3) ['<address>'](#page-24-3) [contains](#page-24-3) [a](#page-24-3) [syntax](#page-24-3) [error](#page-24-3) [Address](#page-25-0) ['<address>'](#page-25-0) [is](#page-25-0) [out](#page-25-0) [of](#page-25-0) [range](#page-25-0) [for](#page-25-0) [the](#page-25-0) [specified](#page-25-0) [device](#page-25-0) [or](#page-25-0) [register](#page-25-0) [Device](#page-25-1) [address](#page-25-1) ['<address>'](#page-25-1) [is](#page-25-1) [not](#page-25-1) [supported](#page-25-1) [by](#page-25-1) [model](#page-25-1) ['<model](#page-25-1) [name>'](#page-25-1) [Data](#page-25-2) [Type](#page-25-2) ['<type>'](#page-25-2) [is](#page-25-2) [not](#page-25-2) [valid](#page-25-2) [for](#page-25-2) [device](#page-25-2) [address](#page-25-2) ['<address>'](#page-25-2) [Device](#page-25-3) [address](#page-25-3) ['<address>'](#page-25-3) [is](#page-25-3) [Read](#page-25-3) [Only](#page-25-3)** 

# <span id="page-24-2"></span>**Missing address**

**Error Type:** Warning

#### **Possible Cause:**

A tag address that has been specified statically has no length.

#### **Solution:**

<span id="page-24-3"></span>Re-enter the address in the client application.

## Device address '<address>' contains a syntax error

#### **Error Type:** Warning

#### **Possible Cause:**

A tag address that has been specified statically contains one or more invalid characters.

#### **Solution:**

Re-enter the address in the client application.

# <span id="page-25-0"></span>Address '<address>' is out of range for the specified device or register

### **Error Type:**

Warning

# **Possible Cause:**

A tag address that has been specified statically via DDE references a location that is beyond the range of supported locations for the device.

#### **Solution:**

<span id="page-25-1"></span>Verify the address is correct; if it is not, re-enter it in the client application.

## Device address '<address>' is not supported by model '<model name>'

#### **Error Type:**

Warning

#### **Possible Cause:**

A tag address that has been specified statically references a location that is valid for the communications protocol but not supported by the target device.

#### **Solution:**

Verify that the address is correct; if it is not, re-enter it in the client application. Also verify that the selected model name for the device is correct.

# <span id="page-25-2"></span>Data Type '<type>' is not valid for device address '<address>'

**Error Type:**

# Warning

#### **Possible Cause:**

A tag address that has been specified statically has been assigned an invalid data type.

## **Solution:**

<span id="page-25-3"></span>Modify the requested data type in the client application.

# Device address '<address>' is Read Only

#### **Error Type:**

Warning

#### **Possible Cause:**

A tag address that has been specified statically has a requested access mode that is not compatible with what the device supports for that address.

## **Solution:**

<span id="page-25-4"></span>Change the access mode in the client application.

# **Serial Communications**

The following error/warning messages may be generated. Click on the link for a description of the message.

# **Serial Communications**

**[COMn](#page-25-5) [does](#page-25-5) [not](#page-25-5) [exist](#page-25-5) [Error](#page-26-0) [opening](#page-26-0) [COMn](#page-26-0) [COMn](#page-26-1) [is](#page-26-1) [in](#page-26-1) [use](#page-26-1) [by](#page-26-1) [another](#page-26-1) [application](#page-26-1) [Unable](#page-26-2) [to](#page-26-2) [set](#page-26-2) [comm](#page-26-2) [parameters](#page-26-2) [on](#page-26-2) [COMn](#page-26-2) [Communications](#page-26-3) [error](#page-26-3) [on](#page-26-3) ['<channel](#page-26-3) [name>'](#page-26-3) [\[<error](#page-26-3) [mask>\]](#page-26-3)**

# <span id="page-25-5"></span>**COMn does not exist**

**Error Type:** Fatal

# **Possible Cause:**

The specified COM port is not present on the target computer.

#### **Solution:**

<span id="page-26-0"></span>Verify that the proper COM port has been selected.

#### **Error opening COMn**

# **Error Type:**

Fatal

# **Possible Cause:**

The specified COM port could not be opened due an internal hardware or software problem on the target computer.

#### **Solution:**

<span id="page-26-1"></span>Verify that the COM port is functional and may be accessed by other Windows applications.

## **COMn is in use by another application**

#### **Error Type:**

Fatal

#### **Possible Cause:**

The serial port assigned to a device is being used by another application.

#### **Solution:**

<span id="page-26-2"></span>Verify that the correct port has been assigned to the channel.

## **Unable to set comm parameters on COMn**

# **Error Type:**

Fatal

# **Possible Cause:**

The serial parameters for the specified COM port are not valid.

#### **Solution:**

<span id="page-26-3"></span>Verify the serial parameters and make any necessary changes.

## **Communications error on '<channel name>' [<error mask>]**

# **Error Type:**

Serious

#### **Error Mask Definitions:**

- <span id="page-26-5"></span>**B** = Hardware break detected.
- **F** = Framing error.
- <span id="page-26-6"></span> $E = I/O$  error.
- **O** = Character buffer overrun.
- <span id="page-26-7"></span>**R** = RX buffer overrun.
- **P** = Received byte parity error.

# **T** = TX buffer full.

#### **Possible Cause:**

- 1. The serial connection between the device and the host PC is bad.
- 2. The communications parameters for the serial connection are incorrect.

#### **Solution:**

- 1. Verify the cabling between the PC and the PLC device.
- <span id="page-26-4"></span>2. Verify that the specified communications parameters match those of the device.

# **Device Status Messages**

The following error/warning messages may be generated. Click on the link for a description of the message.

# **Device Status Messages**

**[Device](#page-27-0) ['<device](#page-27-0) [name>'](#page-27-0) [is](#page-27-0) [not](#page-27-0) [responding](#page-27-0) [Unable](#page-27-1) [to](#page-27-1) [write](#page-27-1) [to](#page-27-1) ['<address>'](#page-27-1) [on](#page-27-1) [device](#page-27-1) ['<device](#page-27-1) [name>'](#page-27-1)**

# <span id="page-27-0"></span>**Device '<device name>' is not responding**

#### **Error Type:**

Serious

#### **Possible Cause:**

- 1. The serial connection between the device and the host PC is broken.
- 2. The communications parameters for the serial connection are incorrect.
- 3. The named device may have been assigned an incorrect Network ID.

#### **Solution:**

- 1. Verify the cabling between the PC and the PLC device.
- 2. Verify that the specified communications parameters match those of the device.
- <span id="page-27-1"></span>3. Verify that the Network ID given to the named device matches that of the actual device.

## Unable to write to '<address>' on device '<device name>'

#### **Error Type:**

Serious

### **Possible Cause:**

- 1. The serial connection between the device and the host PC is broken.
- 2. The communications parameters for the serial connection are incorrect.
- 3. The named device may have been assigned an incorrect Network ID.

#### **Solution:**

- 1. Verify the cabling between the PC and the PLC device.
- 2. Verify that the specified communications parameters match those of the device.
- <span id="page-27-2"></span>3. Verify that the Network ID given to the named device matches that of the actual device.

## **Device Specific Messages**

The following error/warning messages may be generated. Click on the link for a description of the message.

#### **Device Specific Messages**

**[Device](#page-27-3) ['<device](#page-27-3) [name>'](#page-27-3) [reported](#page-27-3) [an](#page-27-3) [invalid](#page-27-3) [address](#page-27-3) [in](#page-27-3) [the](#page-27-3) [range](#page-27-3) [<start](#page-27-3) [address>](#page-27-3) [to](#page-27-3) [<end](#page-27-3) [address>](#page-27-3) [Possible](#page-27-4) [Network](#page-27-4) [Number](#page-27-4) [problem](#page-27-4) [with](#page-27-4) [device](#page-27-4) ['<device](#page-27-4) [name>'](#page-27-4) [Possible](#page-28-0) [PC](#page-28-0) [Number](#page-28-0) [problem](#page-28-0) [with](#page-28-0) [device](#page-28-0) ['<device](#page-28-0) [name>'](#page-28-0) [Error](#page-28-1) [code](#page-28-1) ['<error](#page-28-1) [code>'](#page-28-1) [received](#page-28-1) [from](#page-28-1) [device](#page-28-1)**

# <span id="page-27-3"></span>**Device '<device name>' reported an invalid address in the range <start address> to <end address>**

#### **Error Type:**

Serious

#### **Possible Cause:**

An attempt has been made to reference a nonexistent location in the specified device.

#### **Solution:**

Verify the tags assigned to addresses in the specified range on the device and eliminate those that reference invalid locations.

## <span id="page-27-4"></span>**Possible Network Number problem with device '<device name>'**

# **Error Type:**

Serious

# **Possible Cause:**

The bridge device could not route a message to the destination network specified on the Bridging device property page.

#### **Solution:**

Verify the Network Number setting and hardware configuration. This number should be 0 if the ultimate destination device is on the local serial network (Q Series only).

# **See Also:**

# **[PLC](#page-7-0) [Setup](#page-7-0)**

# <span id="page-28-0"></span>**[Bridging](#page-4-2)**

# **Possible PC Number problem with device '<device name>'**

# **Error Type:**

Serious

# **Possible Cause:**

The bridge device could not route a message to the destination PC specified on the Bridging device property page.

#### **Solution:**

Verify the PC Number setting and hardware configuration. This number should be 255 if the ultimate destination device is on the local serial network.

**See Also: [PLC](#page-7-0) [Setup](#page-7-0) [Bridging](#page-4-2)**

## <span id="page-28-1"></span>**Error code '<error code>' received from device**

Please consult the device manual for a description of the error code indicated.

# <span id="page-29-0"></span>**Index**

# **A**

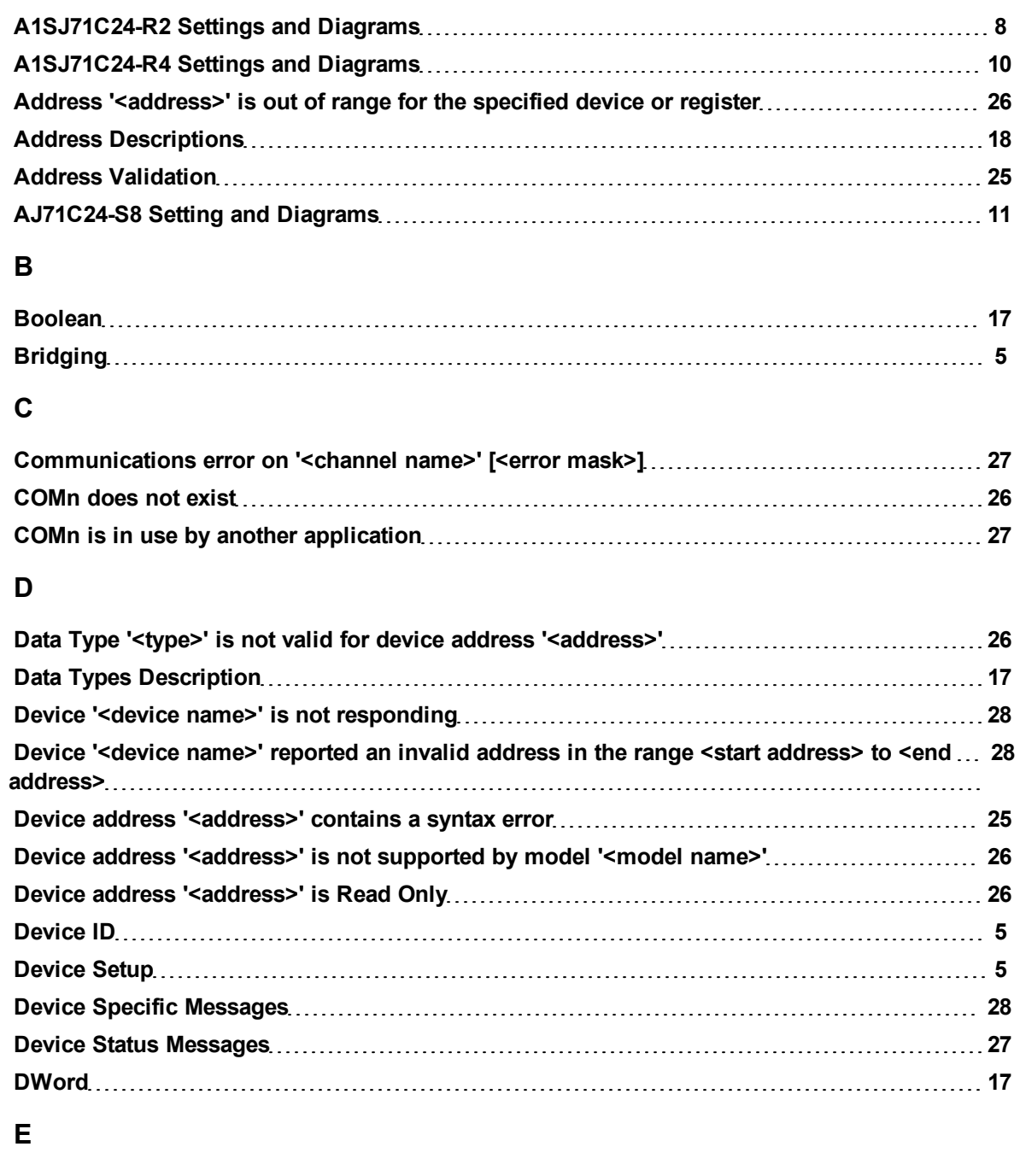

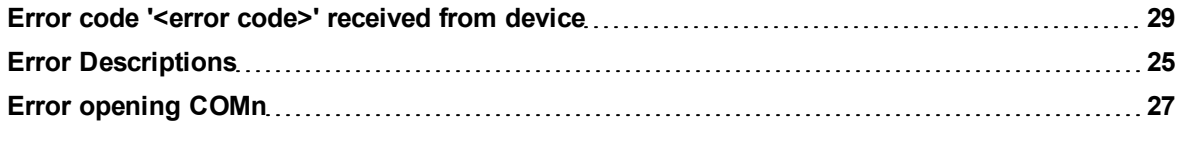

# **F**

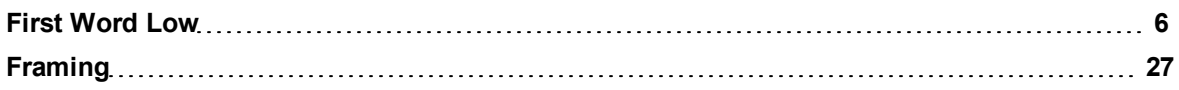

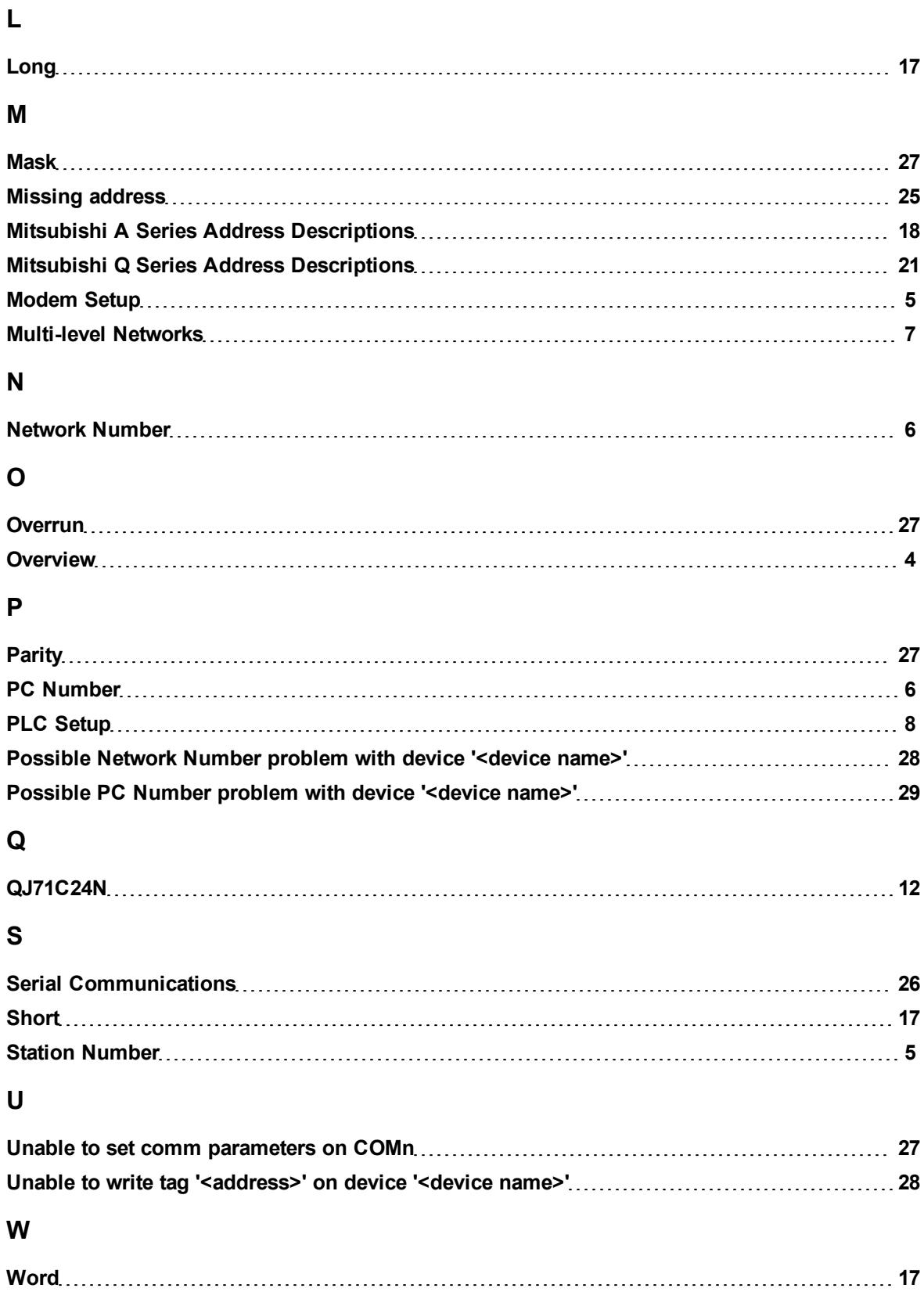